### Logging into Clever

## 1. Go to https://www.clever.com/

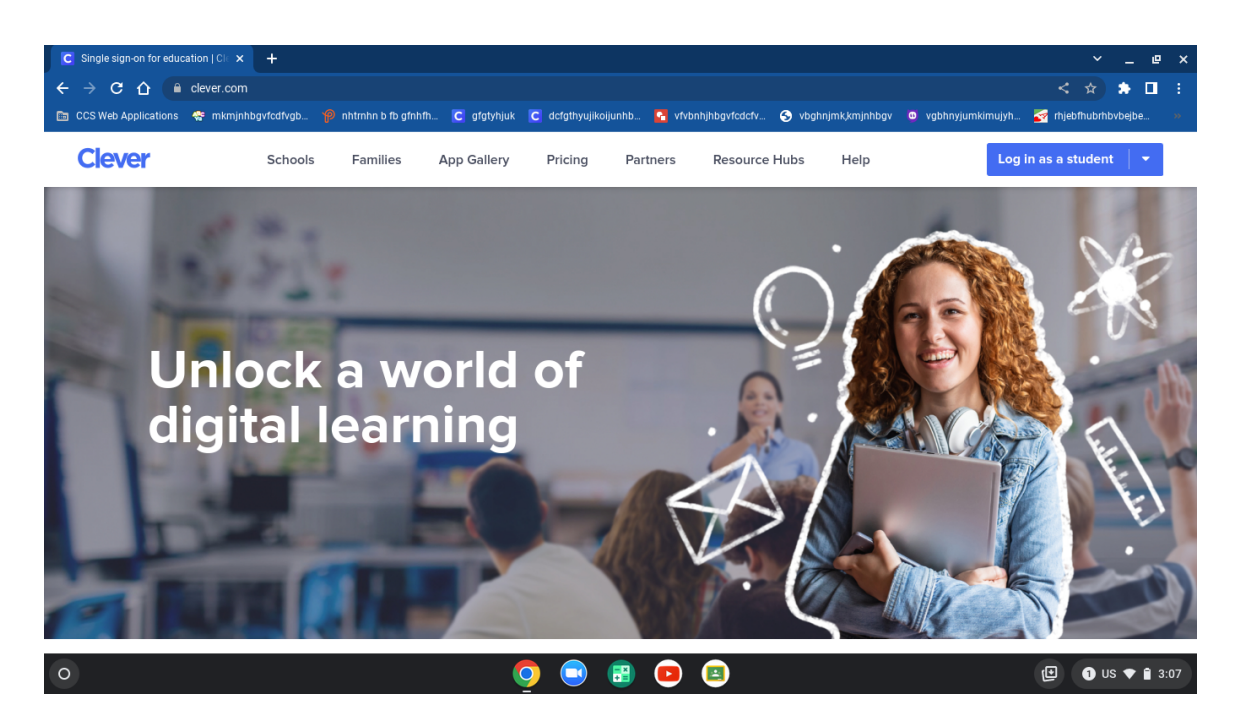

#### 2. Click "Log in as a student"

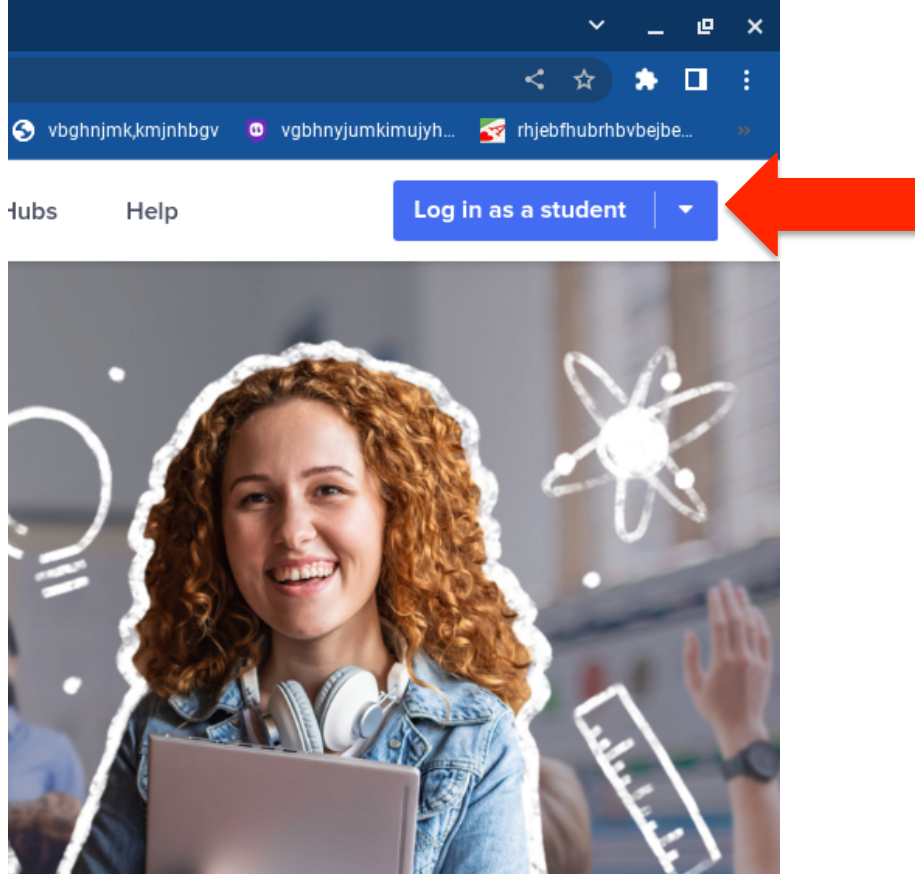

# 3. Click "Login with Active Directory"

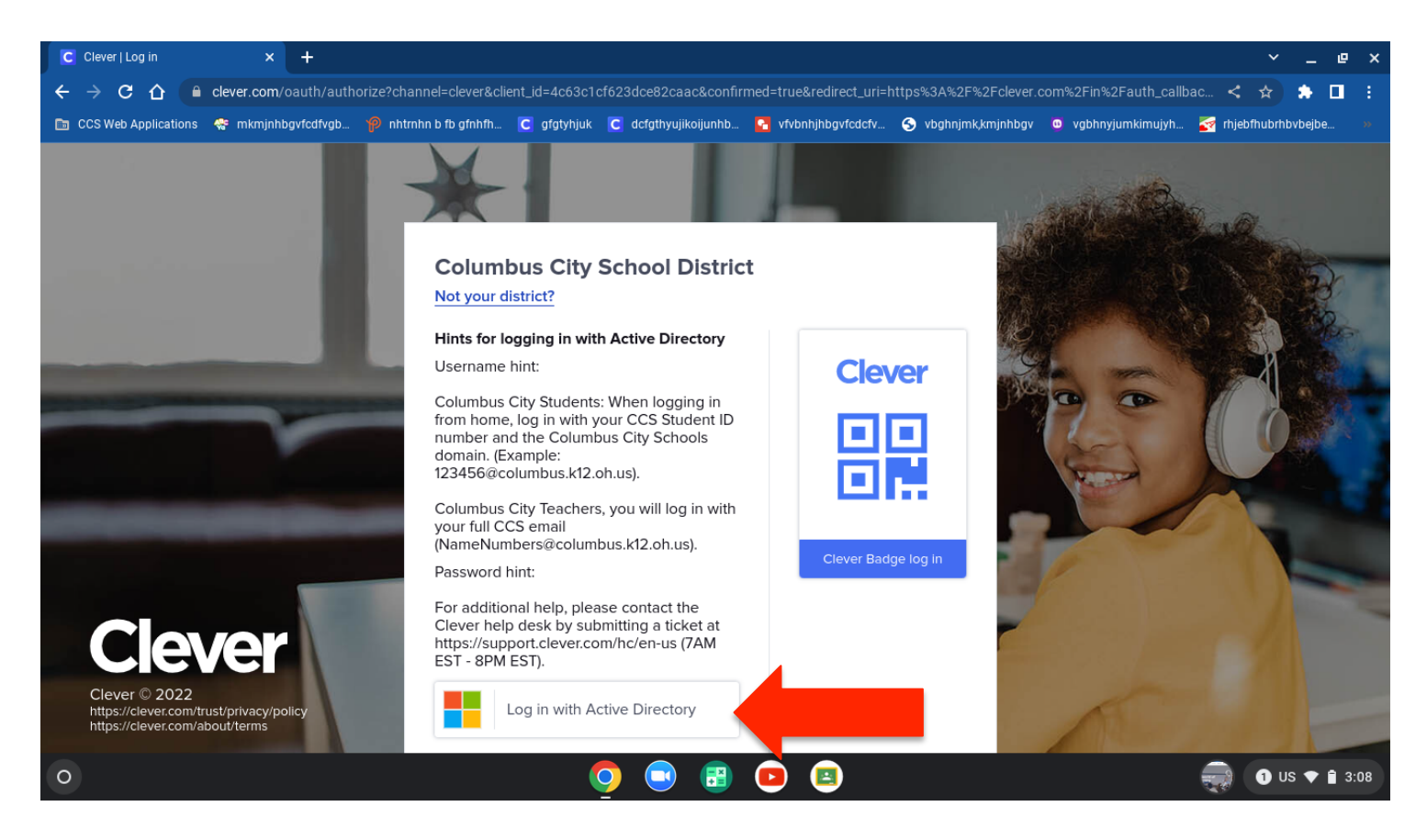

4. Enter the student's login using the email address assigned by the district

- All email addresses use the unique student ID number @columbus.k12.oh.us
- All passwords are the student's birthdate (2 digit) month/2 digit day/4 digit year) with dashes example: MM-DD-YYYY

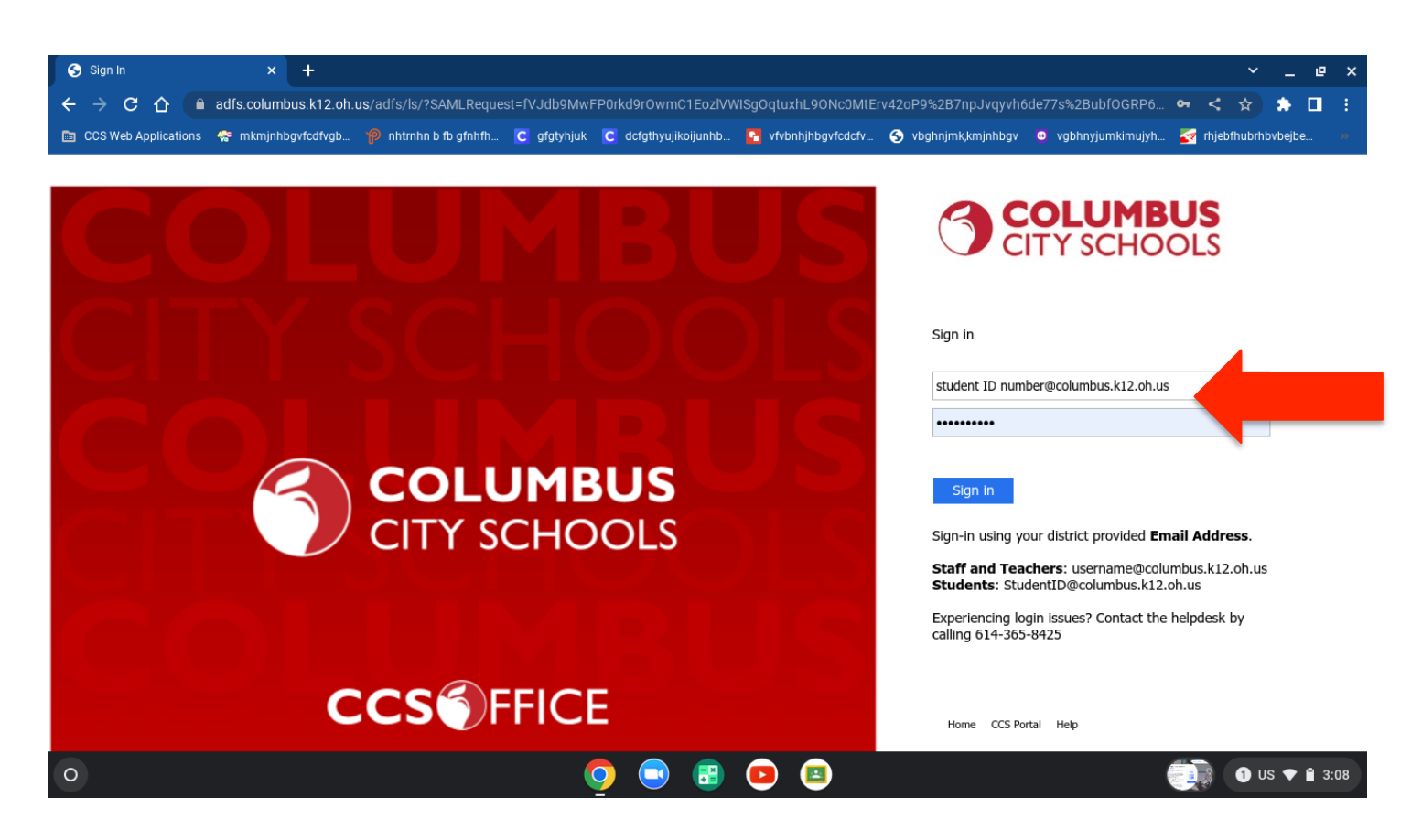

#### 5. You are now logged in!

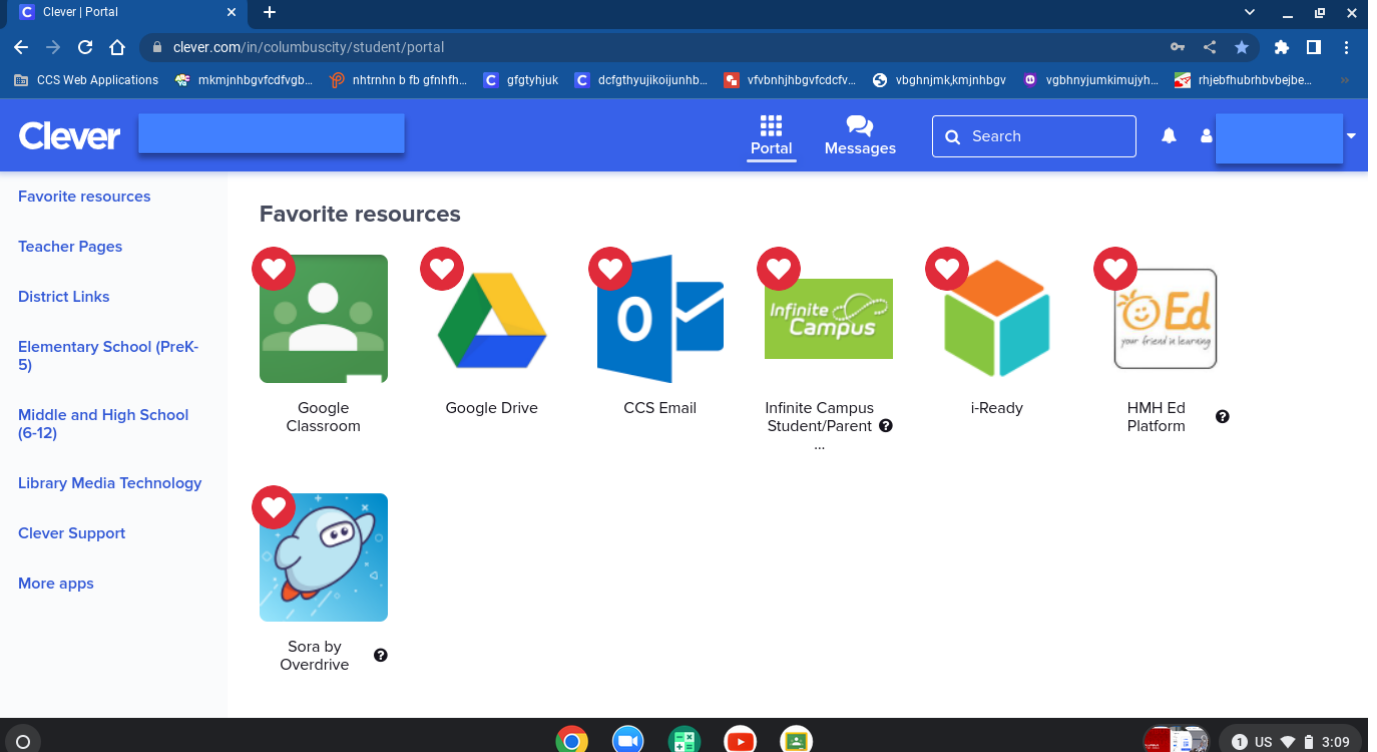

⅁

 $\bullet$  US  $\bullet$   $\bullet$  3:09